Thanks, they is good step by step instructions, however I have stumbled on a few problems:

When running **opkg update** I got the following error:

```
oot@Teltonika-RUT955:~# opkg update
 ownloading https://downloads.openwrt.org/releases/21.02.0/targets/ath79/generic/packages/Packages.gz
Updated list of available packages in /var/opkg-lists/openwrt_core
 ownloading https://downloads.openwrt.org/releases/21.02.0/targets/ath79/generic/packages/Packages.sig
Signature check passed.
Downloading https://downloads.openwrt.org/releases/21.02.0/packages/mips_24kc/base/Packages.gz
Updated list of available packages in /var/opkg-lists/openwrt_base
 ownloading https://downloads.openwrt.org/releases/21.02.0/packages/mips 24kc/base/Packages.sig
Signature check passed.
Downloading https://downloads.openwrt.org/releases/21.02.0/packages/mips_24kc/luci/Packages.gz
Updated list of available packages in /var/opkg-lists/openwrt_luci
Downloading https://downloads.openwrt.org/releases/21.02.0/packages/mips_24kc/luci/Packages.sig
Signature check passed.
Downloading https://downloads.openwrt.org/releases/21.02.0/packages/mips_24kc/packages/Packages.gz
Updated list of available packages in /var/opkg-lists/openwrt_packages
Downloading https://downloads.openwrt.org/releases/21.02.0/packages/mips 24kc/packages/Packages.sig
Signature check passed.
Downloading https://downloads.openwrt.org/releases/21.02.0/packages/mips_24kc/routing/Packages.gz
Updated list of available packages in /var/opkg-lists/openwrt_routing
Downloading https://downloads.openwrt.org/releases/21.02.0/packages/mips 24kc/routing/Packages.sig
Signature check passed.
Downloading https://downloads.openwrt.org/releases/21.02.0/packages/mips 24kc/telephony/Packages.gz
Updated list of available packages in /var/opkg-lists/openwrt telephony
Downloading https://downloads.openwrt.org/releases/21.02.0/packages/mips 24kc/telephony/Packages.sig
Signature check passed.
Downloading https://downloads.openwrt.org/releases/21.02.0/packages/mips 24kc/vuci/Packages.gz
 ** Failed to download the package list from https://downloads.openwrt.org/releases/21.02.0/packages/mips
24kc/vuci/Packages.gz
Downloading http://opkg.teltonika-networks.com/719ff2d08cd8f613b5623dacd0255c047bb8821d15d159847334b15fb3d
Updated list of available packages in /var/opkg-lists/tlt_packages
 ownloading http://opkg.teltonika-networks.com/719ff2d08cd8f613b5623dacd0255c047bb8821d15d159847334b15fb3d
6cf21/Packages.sig
Signature check passed.
 collected errors:
 * opkg_download: Failed to download https://downloads.openwrt.org/releases/21.02.0/packages/mips_24kc/vuc
 /Packages.gz, wget returned 8.
root@Teltonika-RUT955:~#
```

## And when running the **opkg install mosquitto-client-noss!** I got the following errors

```
root@Teltonika-RUT955:~# opkg install mosquitto-client-nossl
Installing mosquitto-client-nossl (2.0.15-1) to root...
Downloading https://downloads.openwrt.org/releases/21.02.0/packages/mips_24kc/packages/mosquitto-client-nossl_2.0.15-1_mips_24kc.ipk
Installing libmosquitto-nossl (2.0.15-1) to root...
Downloading https://downloads.openwrt.org/releases/21.02.0/packages/mips_24kc/packages/libmosquitto-nossl_2.0.15-1_mips_24kc.ipk
Collected errors:
  * check_data_file_clashes: Package libmosquitto-nossl wants to install file /usr/lib/libmosquitto.so_But that file is already provided by package * libmosquitto-ssl
  * check_data_file_clashes: Package libmosquitto-nossl wants to install file /usr/lib/libmosquitto.so.l_But that file is already provided by package * libmosquitto-ssl
  * opkg_install_cmd: Cannot install package mosquitto-client-nossl.
root@Teltonika-RUT955:~#
```

my shell script is:

then run chmod +x /ect/burst.sh

Then made IO Juggler action called Publish MQTT

| > PUBLISH_MQTT |                     |             |
|----------------|---------------------|-------------|
| Тур            | e Script            | ^)          |
| Execution dela | у (0                |             |
| Specify pat    | h Specify a path    | ^)          |
| Script fil     | e /etc/burst.sh     |             |
| Argument       | -T %ut -i %si       |             |
|                | Time stamp - %ts    | Product cod |
|                | Serial number - %sn | Current FW  |

The attached action to raising edge of DI2

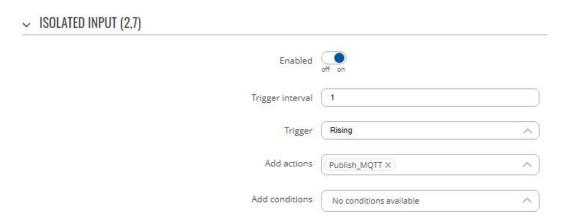

I can see the IO Juggler action is being triggered in the system Log when I simulate the raising input.

```
Thu Oct 27 02:45:40 2022 daemon.info iojuggler: Starting up
Thu Oct 27 02:46:16 2022 daemon.info iojuggler: executing action id=1
Thu Oct 27 02:50:15 2022 authpriv.info dropbear[12865]: Child connection from 192.168.1.248:15134
Thu Oct 27 02:50:28 2022 authpriv.warn dropbear[12865]: Bad password attempt for 'root' from 192.168.1.248:15134
Thu Oct 27 02:50:28 2022 kern.notice IP (192.168.1.248) to (192.168.1.23) attempt 1/10.
```

However the publish is not working. Any thoughts on this?

Thank you for your assistance, very much appreciate it.